#### Licence

# TUS 🔛

# Topic 1a Build AWS Cloud Platform

Dr Diarmuid Ó Briain

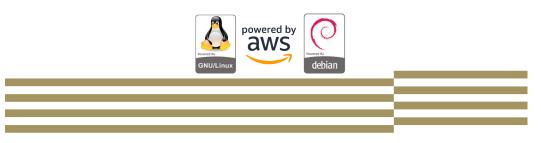

## 

This work is licensed under a Creative Commons Attribution-ShareAlike 4.0 International License. Full License: http://creativecommons.org/licenses/by-sa/4.0

#### 💆 TUS

#### **Module Objectives**

On completion of this module the learner will/should be able to:

• Build a VM on AWS

#### **Amazon AWS**

- Amazon Elastic Compute Cloud (EC2) delivers scalable, pay-asyou-go compute capacity in the cloud.
- Amazon AWS offers Auto Scaling and Elastic Load Balancing.
- AWS has a free usage tier that can be used, for example, launch new applications, test existing applications in the cloud, or simply gain hands-on experience with AWS.
- EC2 offers several free basic Amazon Machine Images (AMI), the cloud EC2 instance in this laboratory will use a Debian GNU/Linux EC2 image.

#### **Create an AWS account**

- Create an AWS account
  - Go to http://aws.amazon.com, and then click Sign Up.

#### **AWS Console**

Services

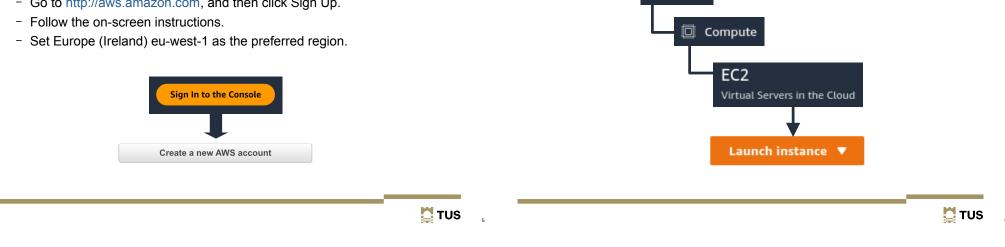

## **OS** image

- Select the Instance type drop-down
  - t2.micro
  - 1 virtual Central Processing Unit (vCPU)

- 1 GiB (1.07 GB) of memory.

Recents My AMIs Quick Start

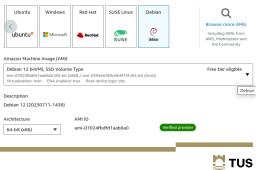

#### Secure key pair

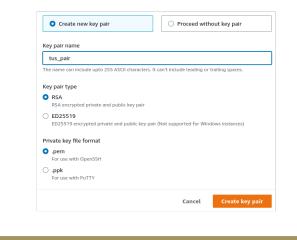

#### Convert .pem (OpenSSH) to .ppk (PuTTY)

#### 😴 PuTTY Key Generator File Key Conversions Help Key Public key for pasting into OpenSSH authorized\_keys file: Ishnas AAABSNac (tyc 2EAAADAQABAAABAQCg8Sa6dHByrFRcDPGc.km/TwpGaLUhpyrS8e5D00QOXaTg2R AEABSNac (tyc 2EAAADAQABAAABAQCg8Sa6dHByrFRcDPGc.km/TwpGaLUhpyrS8e5D00QOXaTg2R AEABSNac (tyc 2EAAADAQABAAABAQCg8Sa6dHByrFRcDPGc.km/TwpGaLUhpyrS8e5D00QOXaTg2R AEABSNac (tyc 2EAAADAQABAAABAQCg8Sa6dHByrFRcDPGc.km/TwpGaLUhpyrS8e5D00QOXaTg2R AEABSNac (tyc 2EAAADAQABAAABAQCg8Sa6dHByrFRcDPGc.km/TwpGaLUhpyrS8e5D00QOXaTg2R AEABSNac (tyc 2EAAADAQABAAABAQCg8Sa6dHByrFRcDPGc.km/TwpGaLUhpyrS8e5D00QOXaTg2R AEABSNac (tyc 2EAAADAQABAAABAQCg8Sa6dHByrFRcDPGc.km/TwpGaLUhpyrS8e5D00QOXaTg2R AEABSNac (tyc 2EAAADAQABAAABAQCg8Sa6dHByrFRcDPGc.km/TwpGaLUhpyrS8e5D00QOXaTg2R AEABSNac (tyc 2EAAADAQABAAABAQCg8Sa6dHByrFRcDPGc.km/TwpGaLUhpyrS8e5D00QOXaTg2R AEABSNac (tyc 2EAAADAQABAAADAQABAAABAQCg8Sa6dHByrFRcDPGc.km/TwpGaLUhpyrS8e5D00QOXaTg2R AEABSNac (tyc 2EAAADAQABAAADAQABAAABAQCg8Sa6dHByrFRcDPGc.km/TwgGaLUhpyrS8e5D00QOXaTg2R AEABSNac (tyc 2EAAADAQABAAADAQABAAADAQABAAABAQCg8Sa6dHByrFRcDPGc.km/TwgGaLUhpyrS8e5D00QOXaTg2R Key fingerprint: ssh-rsa 2048 SHA256:M7vuO9eizhRGNoEY7kHQkFSGLxf8M2zZD71u+Dme1KE Key comment: imported-openssh-key Key passphrase Confirm passphra Actions Generate Generate a public/private key pair Load an existing private key file Load Save the generated key Save public key Save private key Parameters PuTTYgen Notice × Type of key to gen RSA O SSH-1 (RSA) Successfully imported foreign key (OpenSSH SSH-2 private key (old PEM format)). To use this key with PuTTy, you need to use the "Save private key" command to save it in PuTTY's own format. 2048 Number of bits in a g OK

#### **Instance Environment**

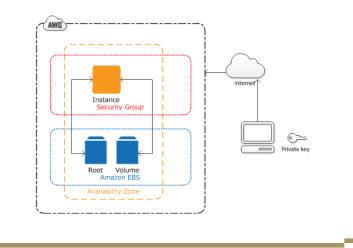

🛄 TUS

a

#### **Network Settings**

| Create security group                                                        | Select exist                      | ting security group |
|------------------------------------------------------------------------------|-----------------------------------|---------------------|
| e'll create a new security group call                                        | ed ' <b>launch-wizard-3</b> ' wit | h the following ru  |
| Allow SSH traffic from<br>Helps you connect to your instance                 | Anywhere<br>0.0.0.0/0             | •                   |
| Allow HTTPS traffic from the inter<br>To set up an endpoint, for example whe |                                   |                     |

### Storage

• 30 GiB per account on the free tier

| 1x | 30             | GiB      | gp2             | •             | Root volume (Not encrypted)                        |   |
|----|----------------|----------|-----------------|---------------|----------------------------------------------------|---|
|    | Free tier elig | jible cu | istomers can ge | t up to 30 GB | s of EBS General Purpose (SSD) or Magnetic storage | × |
|    | Add new volun  | ıe       |                 |               |                                                    |   |

12

🚺 TUS

## **OpenSSH** connection

#### ~\$ ssh -i tus\_pair.pem admin@34.255.178.209

The authenticity of host '34.255.178.209 (34.255.178.209)' can't be established. ED25519 key fingerprint is SHA256:+acoiC5mBpGZyHVaR1+1LAQSnIUScJtmMoL4bJ+Ubjo. This key is not known by any other names Are you sure you want to continue connecting (yes/no/[fingerprint])? **yes** Warning: Permanently added '34.255.178.209' (ED25519) to the list of known hosts.

Linux ip-172-31-22-121 6.1.0-10-cloud-amd64 #1 SMP PREEMPT\_DYNAMIC Debian 6.1.37-1 (2023-07-03) x86\_64

The programs included with the Debian GNU/Linux system are free software; the exact distribution terms for each program are described in the individual files in /usr/share/doc/\*/copyright.

Debian GNU/Linux comes with ABSOLUTELY NO WARRANTY, to the extent permitted by applicable law. admin@ip-172-31-22-121:~\$

## **PuTTY connection**

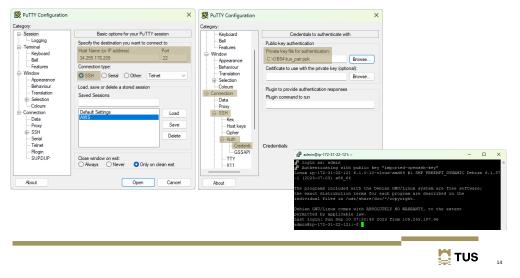

.ppk Keys in Padgent

# Pageant Key List

#### **Communication with VM**

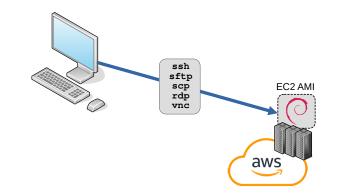

💆 TUS

#### Configure Remmina for a RDP over SSH connection

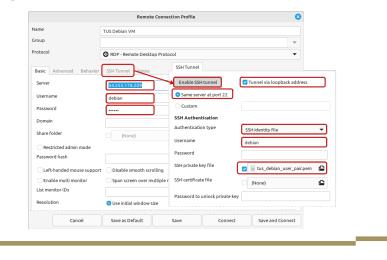

#### Windows RDP Client

| General  | Display Local Resources Experience Adv                         | anced   |           |  |  |  |  |
|----------|----------------------------------------------------------------|---------|-----------|--|--|--|--|
| Log-on s |                                                                |         |           |  |  |  |  |
|          | Enter the name of the remote computer.                         |         |           |  |  |  |  |
|          | Computer: 34.255.178.209                                       |         | ~         |  |  |  |  |
|          | Usemame: debian                                                |         |           |  |  |  |  |
|          | You will be asked for credentials when you connect.            |         |           |  |  |  |  |
|          | Allow me to save credentials                                   |         |           |  |  |  |  |
| Connecti | on settings                                                    |         |           |  |  |  |  |
|          | Save the current connection settings to an R saved connection. | DP file | or open a |  |  |  |  |
|          | Save Save As                                                   | 0       | ben       |  |  |  |  |

**Connection to VM Graphical interface** 

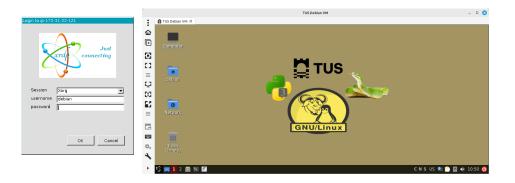

#### **Lesson Objectives**

- Brief History of Python 🗸
- Python home 🗸
- Installing Python 🗸
- Running Python 🗸
- Text editors and IDLE  $\checkmark$
- Running Programs 🗸
- Simple functions  $\checkmark$
- Getting help on functions within a module  $\checkmark$
- Bytecode files 🗸

🚺 TUS

17

20

TUS 🖉

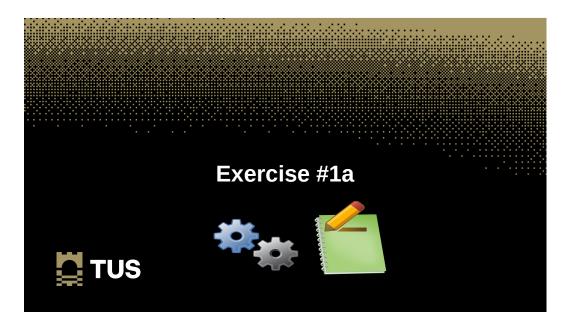

#### Exercise #1a

• Build a VM on AWS ✓

🎽 TUS

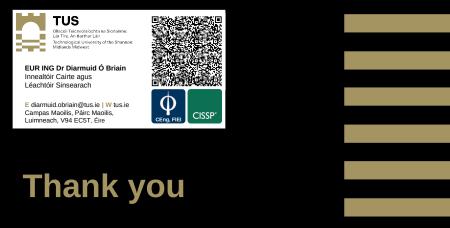

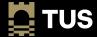